*Paso 3. PRE-RUT. En la Cámara de Comercio, puede tramitar el PRE-RUT antes de proceder al registro. Es necesario presentar estatutos, formularios diligenciados, la cédula del representante legal y la de su suplente.*

a. El Pre-Rut es un documento con el cual puedes optar a recibir el NIT, que es el Número de Identificación Tributaria. Es usado para registrar los datos de los contribuyentes en Colombia. El control y verificación fiscal que realiza el estado en los locales se realiza mediante la verificación de este documento.

Cómo obtener el PRE.RUT

Puedes realizarlo en línea siguiendo estos sencillos pasos:

1. Ingresa en la página oficial del DIAN dian.gov.co y haz clic en la opción del RUT.

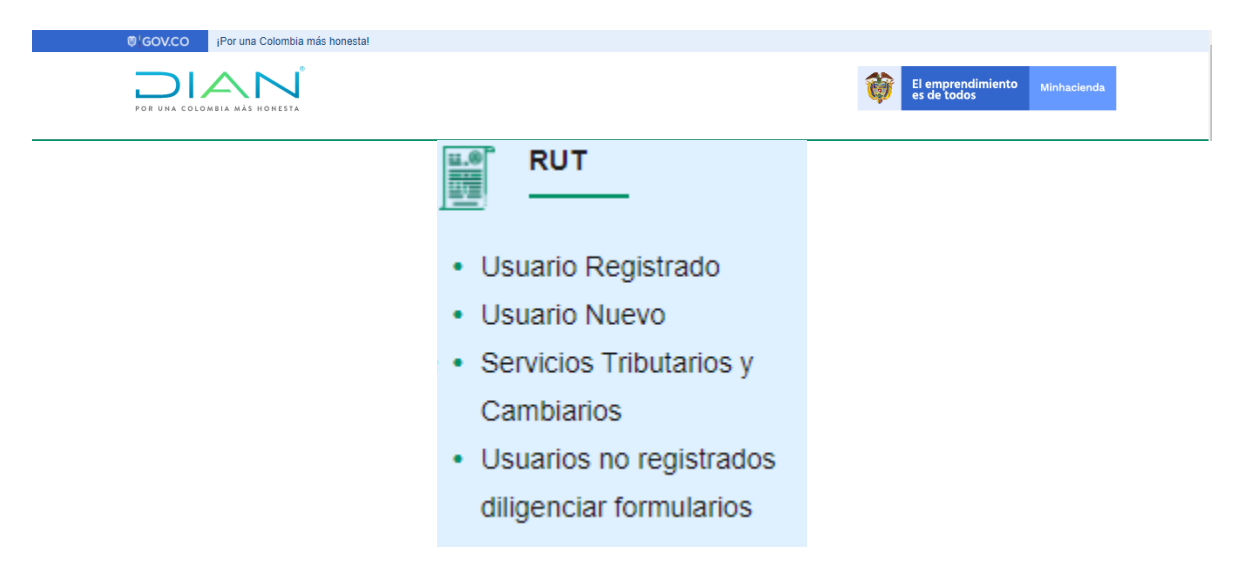

2. Si no es usuario, seleccione en el menú de la parte izquierda Usuarios nuevos. Inscríbase y llene la autentificación que corresponda.

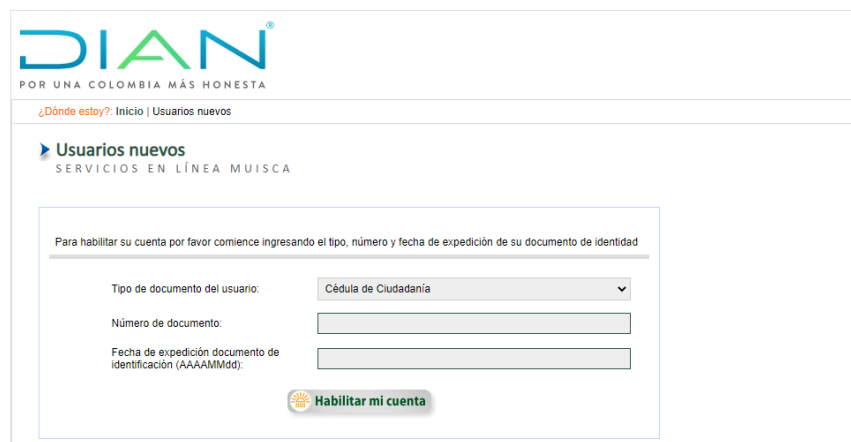

3. Si por el contrario ya se encuentra registrado, seleccione la opción que indica Usuarios Registrados.

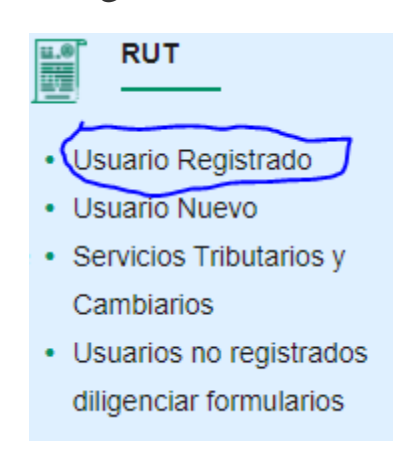

4. Al ser usuario nuevo, el sistema le dará un código tras finalizar el proceso del registro. Debe guárdalo cuidadosamente porque con ello es que puedes realizar el RUT que estás buscando.

5. Especifique toda la información dependiendo del tipo de usuario, además de su identificación, ubicación y clasificación.

6. Debes guardar ese formulario llamado formato 001.

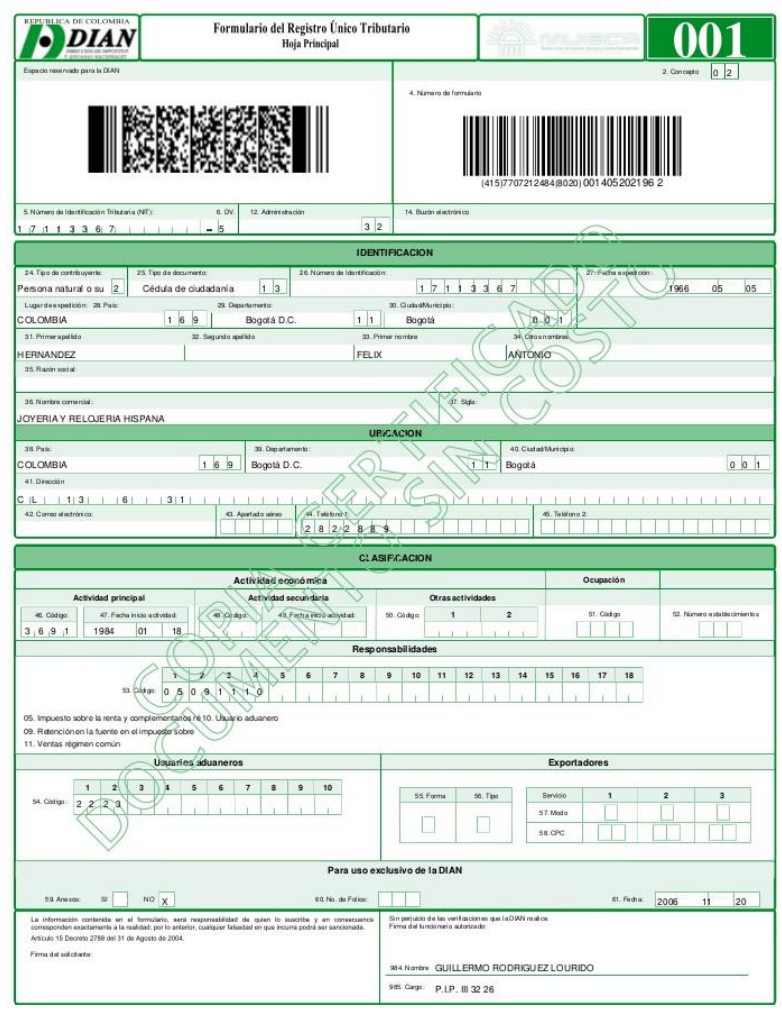

7. Selecciona la opción de enviar siguiendo las instrucciones.

8. El sistema te pedirá algunos documentos adicionales para adjuntar en formato PDF.

9. Tras completar todos los recaudos solicitados, debes esperar unos 5 días hábiles para que puedas recibir en el correo registrado el formulario de inscripción en el RUT.